ניתן להגדיר שאלת תיאור שתופיע לאורך לתלמידים על המסך בעת גלילת העמוד בבוחן, כלומר כאשר גוללים מטה את השאלה היא תוצג כחלונית קטנה בצד השמאלי של העמוד. כמתואר בתמונות הבאות:

 $\pmb{\times}$ 

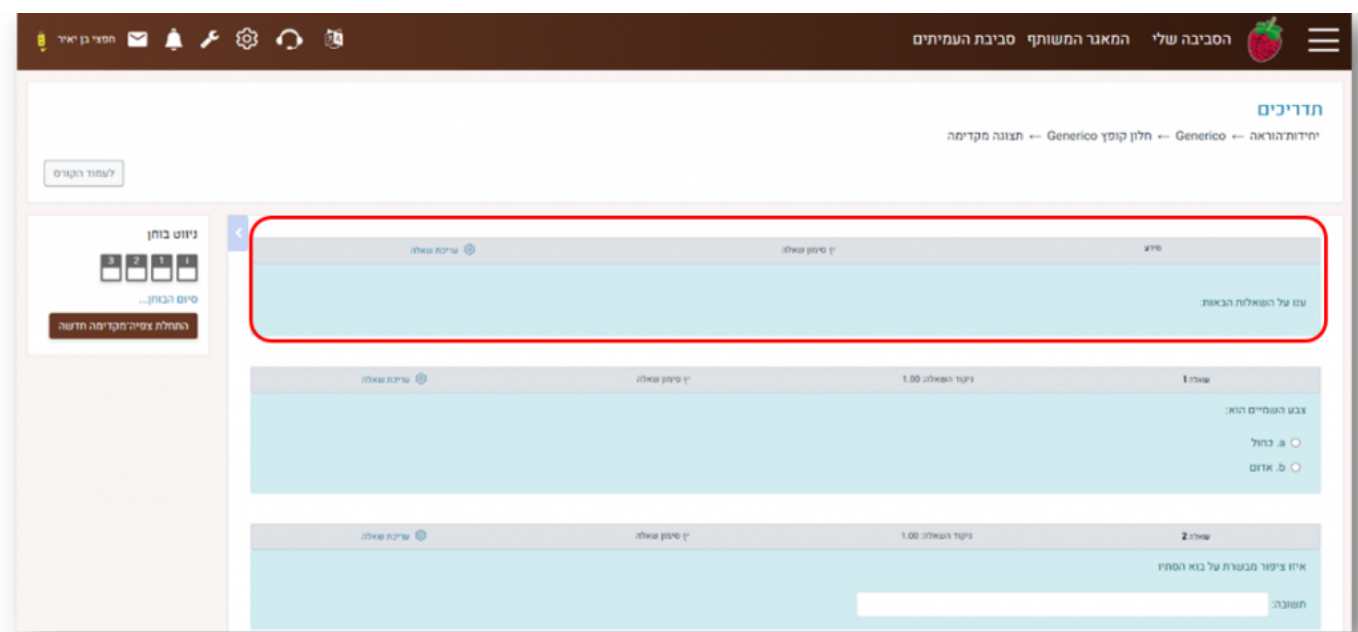

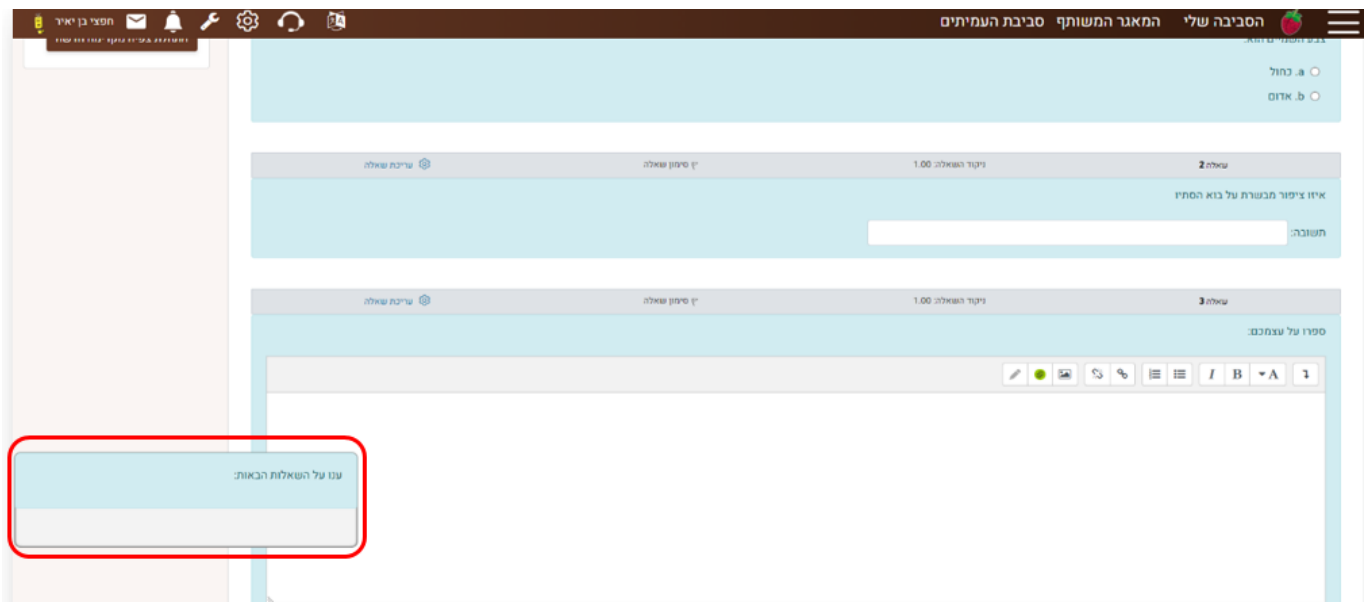

## **הוספת תוכן שאלת תיאור קופץ בגלילת עמוד**

יש להיכנס להגדרות השאלה ולפתוח את האפשרויות הנוספות בסרגל הכלים דרך אייקון החץ.

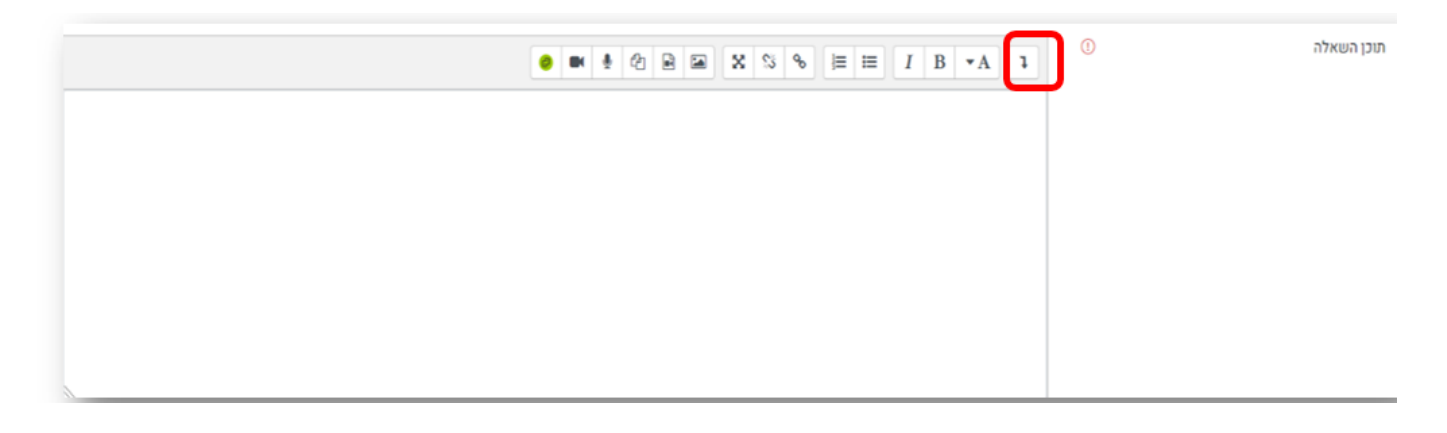

 $\pmb{\times}$ 

ואז ללחוץ על כפתור הג'נריקו (מסומן ב-G בעורך התוכן):

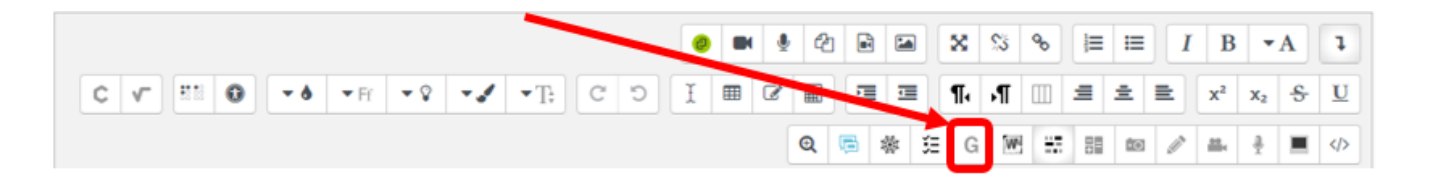

לאחר מכן יפתח החלון הבא:

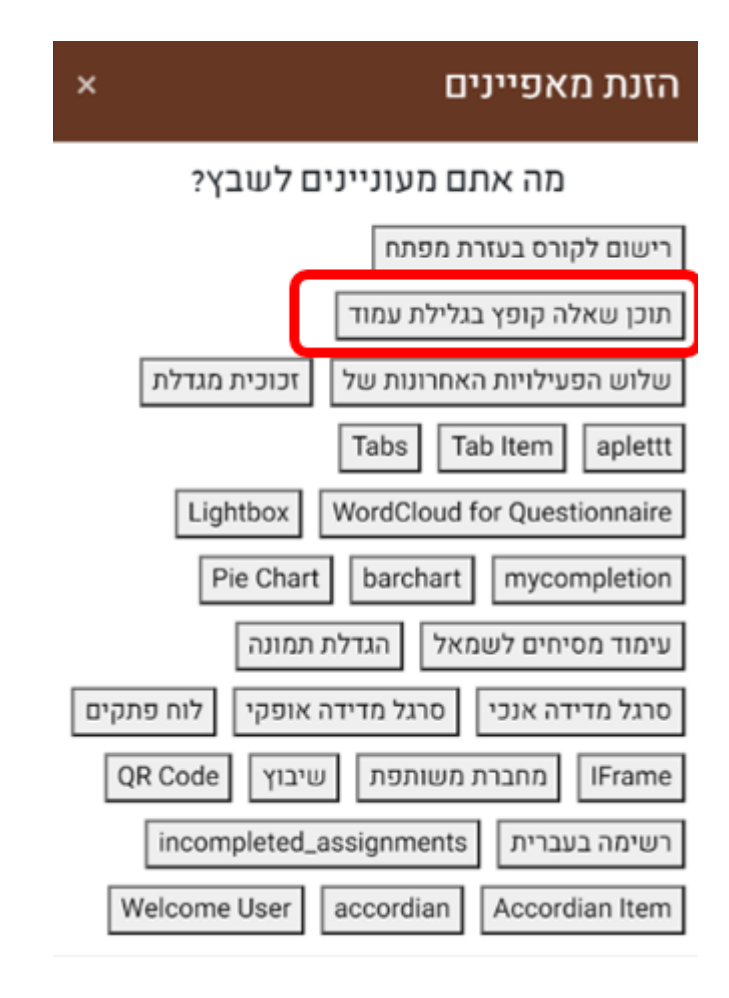

ניתן להגדיר את האורך והרוחב של החלונית הקופצת:

## תוכן שאלת תיאור קופץ בגלילת עמוד

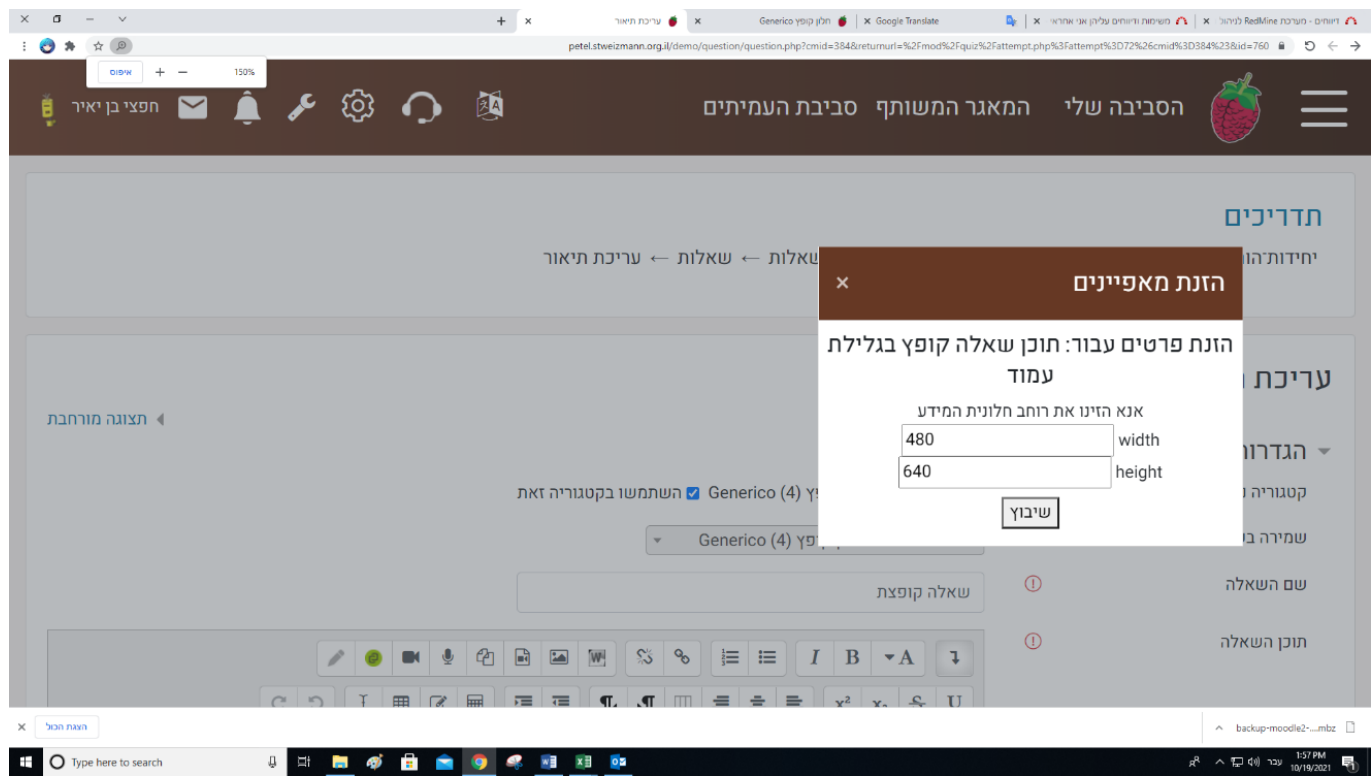

 $\pmb{\times}$ 

לאחר שתסיימו יתווסף הקטע הבא לתוכן השאלה:

{"GENERICO:type="content popout", width="521", height="441} אין צורך לעדכן את הקוד ומומלץ לא להתעסק איתו, קוד זה מגדיר את החלונית הקופצת. עברו לשורה הבאה כדי לעדכן את תוכן שאלת התיאור ושמרו.

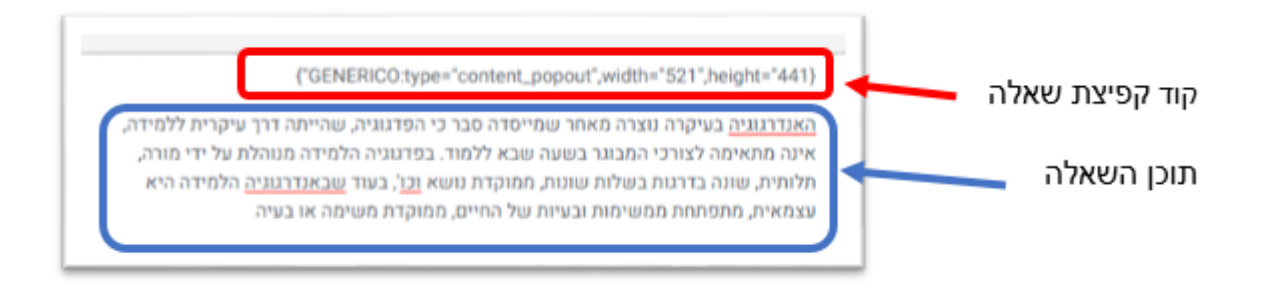

כעת, שאלת התיאור תופיע לאורך המשימה כאשר גוללים מטה.

בהצלחה!